# オーディオダンプデータ取得方法

1. chrome://webrtc-internals/を開き、Create Dump 横の▶をクリック

Create Dump

Read stats From: Standardized (promise-based) getStats() API

Note: computed stats are in [1]. Experimental stats are marked with an \* at the end and do not show up in the getStats result.

## 2. 下記2つのチェックを有効にする。

▼ Create Dump

Download the PeerConnection updates and stats data

#### log audio input, audio output C Enable diagnostic audio recordings and echo cancellation dump

A diagnostic audio recording is used for analyzing audio problems. It consists of several files and contains the audio<br>played out to the speaker (output) and captured from the microphone (input). The data is saved locally. will enable recordings of all ongoing input and output audio streams (including non-WebRTC streams) and for future audio<br>streams. When the box is unchecked or this page is closed, all ongoing recordings will be stopped and

When enabling, select a base filename to which the following suffixes will be added:

<br />
<br />
<br />
<br />
<br />
<br />
<br />
<br />
<br />
<br />
<br />
<br />
<br />
<br />
<br />
<br />
<br />
<br />
<br />
<br />
<br />
<br />
<br />
<br />
<br />
<br />
<br />
<br />
<br />
<br />
<br />
<br /

It is recommended to choose a new base filename each time the feature is enabled to avoid ending up with partially<br>overwritten or unusable audio files.

 $\rightarrow$  log event **Z** Enable diagnostic packet and event recording

A diagnostic packet and event recording can be used for analyzing various issues related to thread starvation, jitter buffers or bandwidth estimation. Two types of data are logged. First, incoming and outgoing RTP headers not metals and for future web RTC. The continue any autoito the recording for ongoing WebRTC calls and for future WebRTC calls. One can not investigate the recording for ongoing WebRTC calls and for future WebRTC calls. Wh

<base filename> <date> <timestamp> <render process ID> <recording ID>

If a file with the same name already exists, it will be overwritten. No more than 5 logfiles will be created, and each of them<br>is limited to 60MB of storage. On Android these limits are 3 files of at most 10MB each. When t

#### 3. 御社アプリをブラウザで立ち上げ、チャンネルに参加する。

GetUserMedia Requests

Read Stats From: Standardized (promise-based) getStats() API

Note: computed stats are in fl. Experimental stats are marked with an \* at the end.

#### <u>ttps://meet.google.com/mqf-xwpt</u><br>ekn [ rid: 25, lid: 1, pid: 60644 ]

https://meet.google.com/mqf-xwpt-ekn, { iceServers: [], iceTransportPolicy: all, bundlePolicy: max-bundle, rtcpMuxPolicy: require, iceCandidatePoolSize: 0, sdpSemantics: "plan-<br>b", extmapAllowMixed: true }, {advanced: [[go

Plan B SDP semantics, which is used when constructing an RTCPeerConnection with {sdpSemantics:"plan-b"}, is a legacy version of the Session Description Protocol<br>that has severe compatibility issues on modern browsers. The Time

Event 5/28/2021, 9:59:49 PM ▶ createLocalDataChannel

- 5/28/2021, 9:59:49 PM ▶ createOffer
- 5/28/2021, 9:59:49 PM negotiationneeded
- -<br>5/28/2021, 9:59:49 PM → createOfferOnSuccess (type: "offer", 4 sections)<br>5/28/2021, 9:59:50 PM → setLocalDescription (munged) (type: "offer", 4 sections)

S/28/2021. 9:59:50 PM setLocalDescriptionOnSuccess

- 
- S/28/2021, 9:59:50 PM ► signalingstatechange<br>S/28/2021, 9:59:50 PM ► signalingstatechange<br>S/28/2021, 9:59:50 PM ► setRemoteDescription (type: "answer", 4 sections)
- S/28/2021, 9:59:50 PM > loggatheringstatechange<br>S/28/2021, 9:59:50 PM > loggatheringstatechange<br>S/28/2021, 9:59:50 PM > setRemoteDescriptionOnSuccess

## 4. しばらくチャンネル接続し、「Create Dump」を展開する。

**GetUserMedia Requests** 

Create Dump

Read Stats From: Standardized (promise-based) getStats() API v

Note: computed stats are in []. Experimental stats are marked with an \* at the end.

https://meet.google.com/mqf<mark>-xwp</mark><br>ekn [ rid: 25, lid: 1, pid: 60644 ]

https://meet.google.com/mqf-xwpt-ekn, { iceServers: [], iceTransportPolicy: all, bundlePolicy: max-bundle, rtcpMuxPolicy: require, iceCandidatePoolSize: 0, sdpSemantics: "plan-<br>b", extmapAllowMixed: true }, {advanced: [{go • Plan B SDP semantics, which is used when constructing an RTCPeerConnection with [sdpSemantics:"plan−b"], is a legacy version of the Session Description Protocol<br>that has severe compatibility issues on modern browsers. T Event 5/28/2021, 9:59:49 PM ▶ createLocalDataChannel

S/28/2021, 9:59:49 PM → CreateDdfler<br>S/28/2021, 9:59:49 PM → createDffer<br>S/28/2021, 9:59:49 PM negotiationneeded

5. 「Download the PeerConnection updates and stats data」をクリック

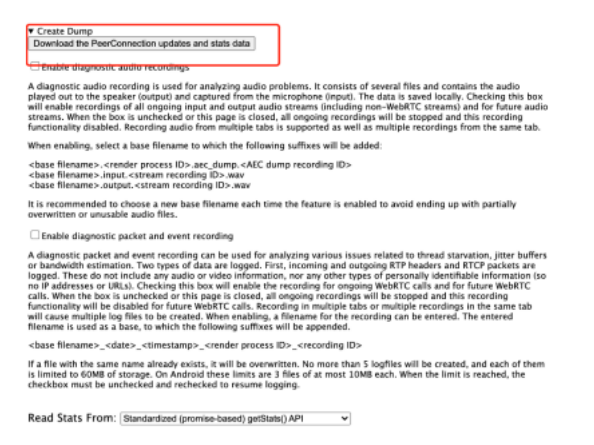

## 6. ダウンロードファイルを取得する。

checkbox must be unchecked and rechecked to resume

Read Stats From: Standardized (promise-based) gets

Note: computed stats are in []. Experimental

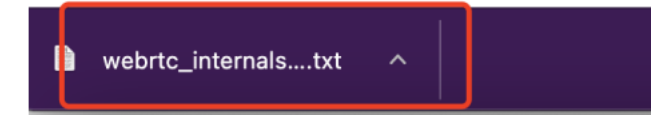

取得したファイルを弊社まで送付いただけますと幸いです。 ご協力よろしくお願い致します。